## **What if a Student Forgets Their Password?**

Teachers can look up student usernames (UID) and passwords for all their students in their **IAM account** (also referred to as **NC Ed Cloud**, or **Rapid Identity**). Once you log in, select Profiles and My Students.

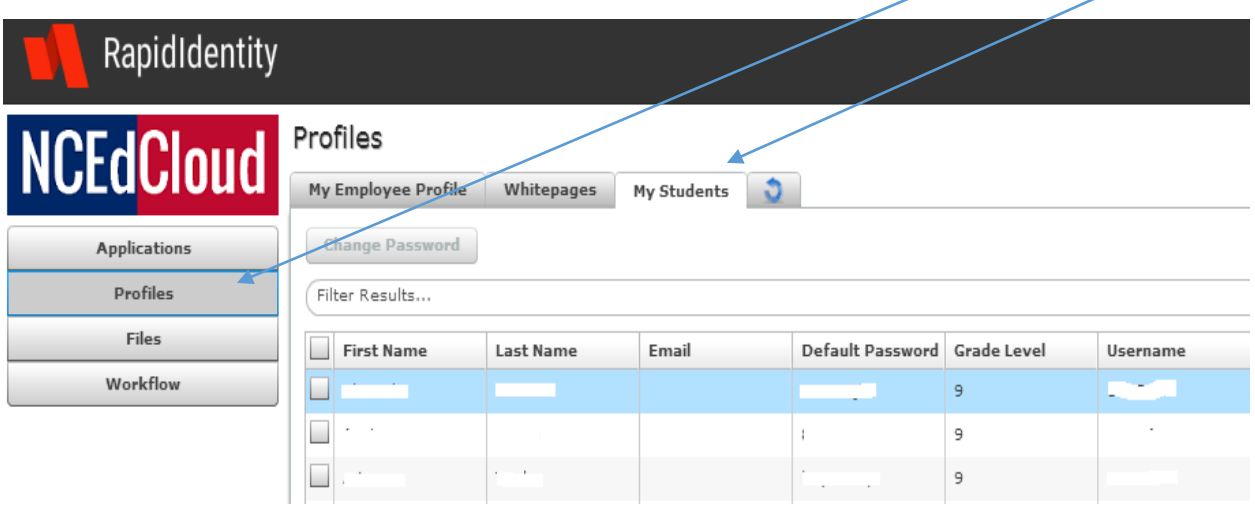

You will see a list of all students assigned to you in PowerSchool by student name, Default Password, Grade Level, and Username (UID). If you click on Export it will automatically create an Excel spreadsheet of all the information you see here.

## Profiles

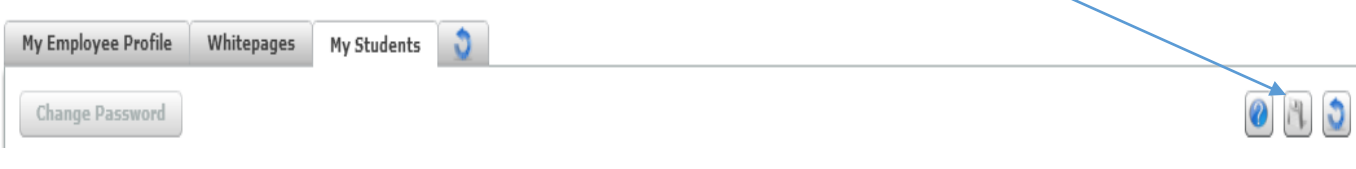

## If a student forgets their password

From here, a teacher can select a student and click **Change Password**. You can change it back to the default or create one for them. You may also require the student to change their password the next time they log in.